# Computershare

# COMMENT PARTICIPER À UNE ASSEMBLÉE EN LIGNE

# Assister à l'assemblée en ligne

Nous tiendrons une assemblée en format virtuel, ce qui vous permet d'y assister en ligne en utilisant votre téléphone intelligent, votre tablette ou votre ordinateur.

Si vous choisissez de participer en ligne, vous pourrez voir la webdiffusion en direct de l'assemblée, poser des questions et soumettre vos votes en temps réel.

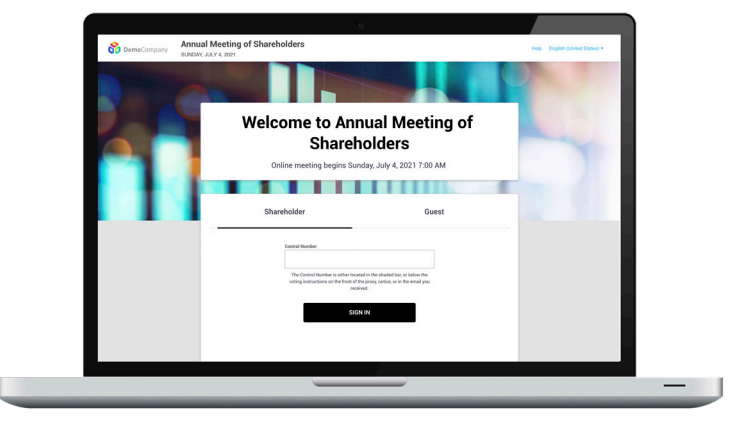

### **Visitez https://meetnow.global/MM5W6AS**

Vous aurez besoin de la dernière version de Chrome, Safari, Edge ou Firefox. Assurez-vous que le navigateur de votre appareil est compatible.

# **Participez**

Pour participer, vous avez besoin de votre numéro de contrôle ou de votre code d'invitation.

# **le 8 mai, 2024, à 16h00 (HE)**

Vous pourrez accéder au site 60 minutes avant le début de l'assemblée.

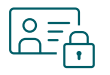

#### **Accès**

Une fois que la page Web ci-dessus est chargée dans votre navigateur, cliquez sur **JOINDRE L'ASSEMBLÉE MAINTENANT**. Sélectionnez ensuite **Actionnaire** dans l'écran de connexion et entrez votre **numéro de contrôle**, ou si vous êtes un fondé de pouvoir, sélectionnez **Invitation** et entrez votre **code d'invitation**.

Si vous avez de la difficulté à vous connecter, téléphonez au 1 888 390-0605 pour de l'assistance ou cliquez sur l'icone de l'assistance technique situé à la gauche de l'écran.

#### **Avis important aux porteurs non-inscrits :**

Les porteurs non-inscrits (les porteurs qui détiennent des titres par l'entremise d'un courtier, d'un courtier en valeurs mobilières, d'une banque, d'une société de fiducie, d'un dépositaire, d'un prête-nom ou d'un autre intermédiaire) qui ne se sont pas dûment nommés fondés de pouvoir ne pourront pas participer à l'assemblée. Les porteurs noninscrits qui souhaitent assister à l'assemblée doivent suivre les directives indiquées sur le formulaire d'instructions de vote et la circulaire d'information de la direction afin de se nommer eux-mêmes fondé de pouvoir, sinon ils devront ouvrir une session à titre d'invité.

#### **Si vous êtes un invité :**

Sélectionnez **Invité(e)** dans l'écran de connexion. On vous demandera d'entrer votre nom et votre adresse courriel.

*Nota : Les invités ne peuvent pas poser de question ni voter.*

**Navigation**

Après avoir accédé au site de l'assemblée, vous pourrez voir la webdiffusion, poser des questions et consulter les documents relatifs à l'assemblée.

Si vous utilisez un ordinateur, la webdiffusion apparaîtra automatiquement au moment où l'assemblée débute.

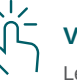

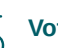

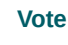

Les résolutions seront présentées au vote dans l'onglet **Vote**. Pour voter, il suffit de sélectionner vos directives parmi les

options de vote affichées à l'écran.

Assurez-vous de voter à l'égard de toutes les résolutions en utilisant le lien numéroté (si vous en voyez un) sous l'onglet **Vote**.

Vous saurez que votre vote a été exprimé en voyant une coche affichée à l'écran.

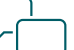

### **Période de questions**

Les porteurs et les fondés de pouvoir authentifiés qui participent à l'assemblée à distance peuvent prendre part à la discussion.

Accédez à l'onglet **Période de questions**, tapez votre question dans le champ au bas de l'écran, puis appuyez sur le bouton **Envoyer**.

# **COMMENT PARTICIPER À L'ASSEMBLÉE ANNUELLE AU TÉLÉPHONE**

Pour participer à l'assemblée annuelle par téléphone, voici les numéros de téléphone à composer :

#### **1 888 390-0605 ou 416 764-8609**

Veuillez noter que vous ne pourrez pas poser de question au téléphone, les questions peuvent seulement être posées en ligne (voir les instructions ci-haut).

Vous pourrez accéder aux présentations en visitant la section « investisseurs » du site web d'Innergex

https://www.innergex.com/fr/investissements/rapports sous la rubrique « Documents relatifs à l'assemblée annuelle ».